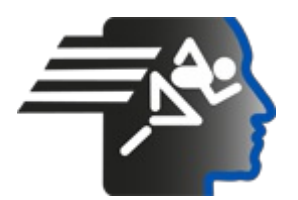

# **Ariel Dynamics Inc. Media Library - Video**

**Analysis with APAS**

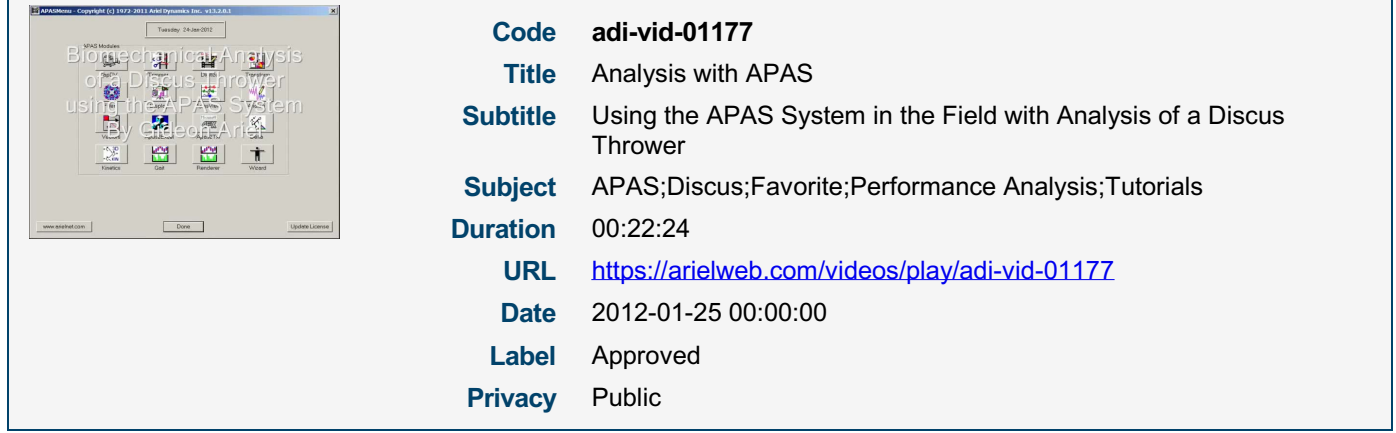

## **APAS System Overview**

The APAS System is a comprehensive tool for motion analysis, consisting of several modules for capturing, trimming, digitizing, transforming, filtering, and displaying data.

### **Data Capture**

The first step in motion analysis is data capture, which can be done using markers for automatic digitizing or manual digitizing when markers cannot be placed on the subjects.

### **Trimming and Synchronization**

The captured data often needs to be trimmed and synchronized, especially when multiple views are involved. The APAS system includes a trimmer tool for this purpose.

### **Digitizing**

Once the data is synchronized, it is digitized. This process involves selecting points on the subject's body and digitizing them frame by frame.

### **Transformation**

After digitizing, the data is transformed using the Direct Linear Transformation (DLT) method. This process converts the 2D data into 3D data.

### **Filtering**

The transformed data is then filtered to remove digitizing errors and smooth out the data.

### **Displaying**

Finally, the data is displayed in various formats, including graphs, stick figures, and videos. The APAS system allows for the simultaneous display of multiple views and types of data, providing a comprehensive overview of the subject's motion.

In addition to these core modules, the APAS system includes other features and tools that will be discussed later.

Model Id: gpt-4-0613 Created on: 2023-09-19 03:20:34 Processing time: 00:00:26.3450000 Total tokens: 3537

# **Audio transcription**

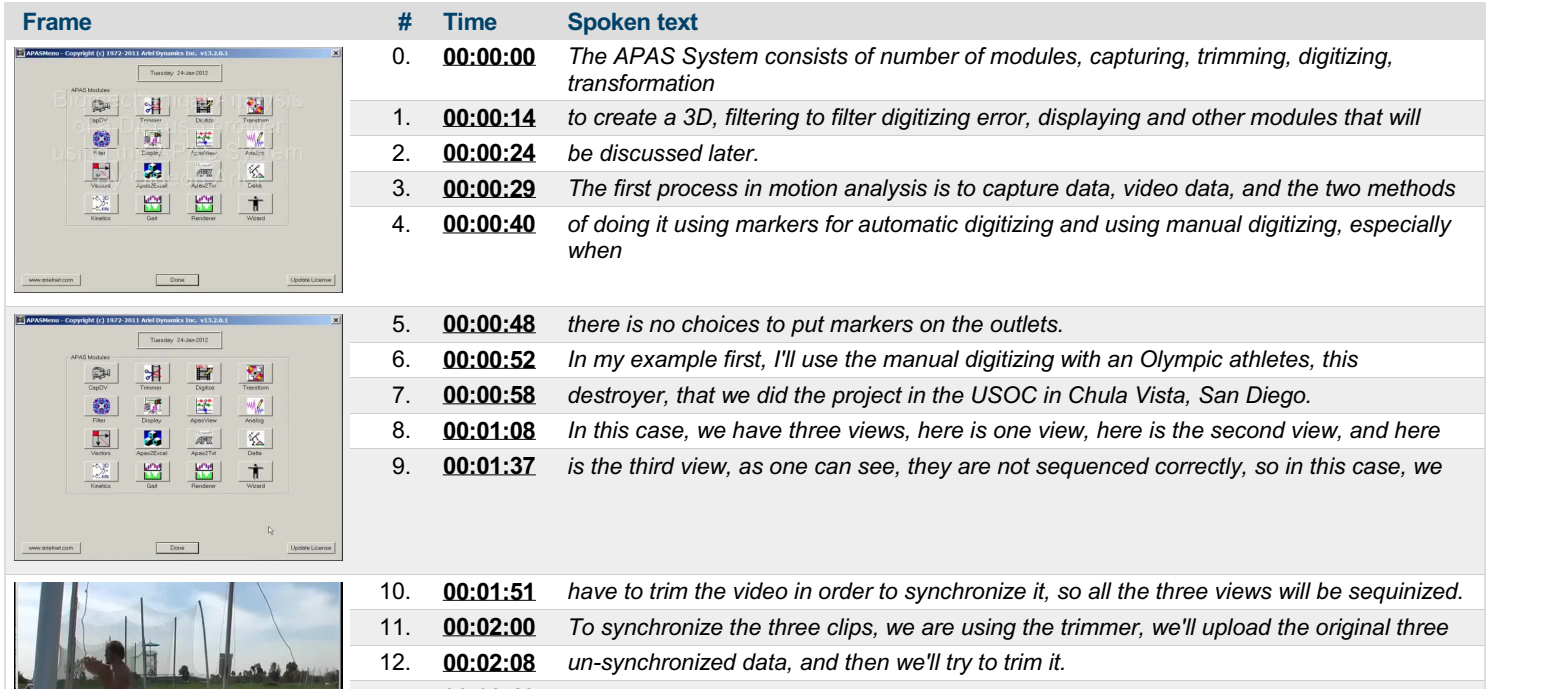

13. [00:02:13](https://arielweb.com/videos/play/adi-vid-01177/13) So for that we click on the trimming, and we have the screen to upload the three videos. 14. [00:02:26](https://arielweb.com/videos/play/adi-vid-01177/14) So here is one video, then the second video, then the third video, and if we go through

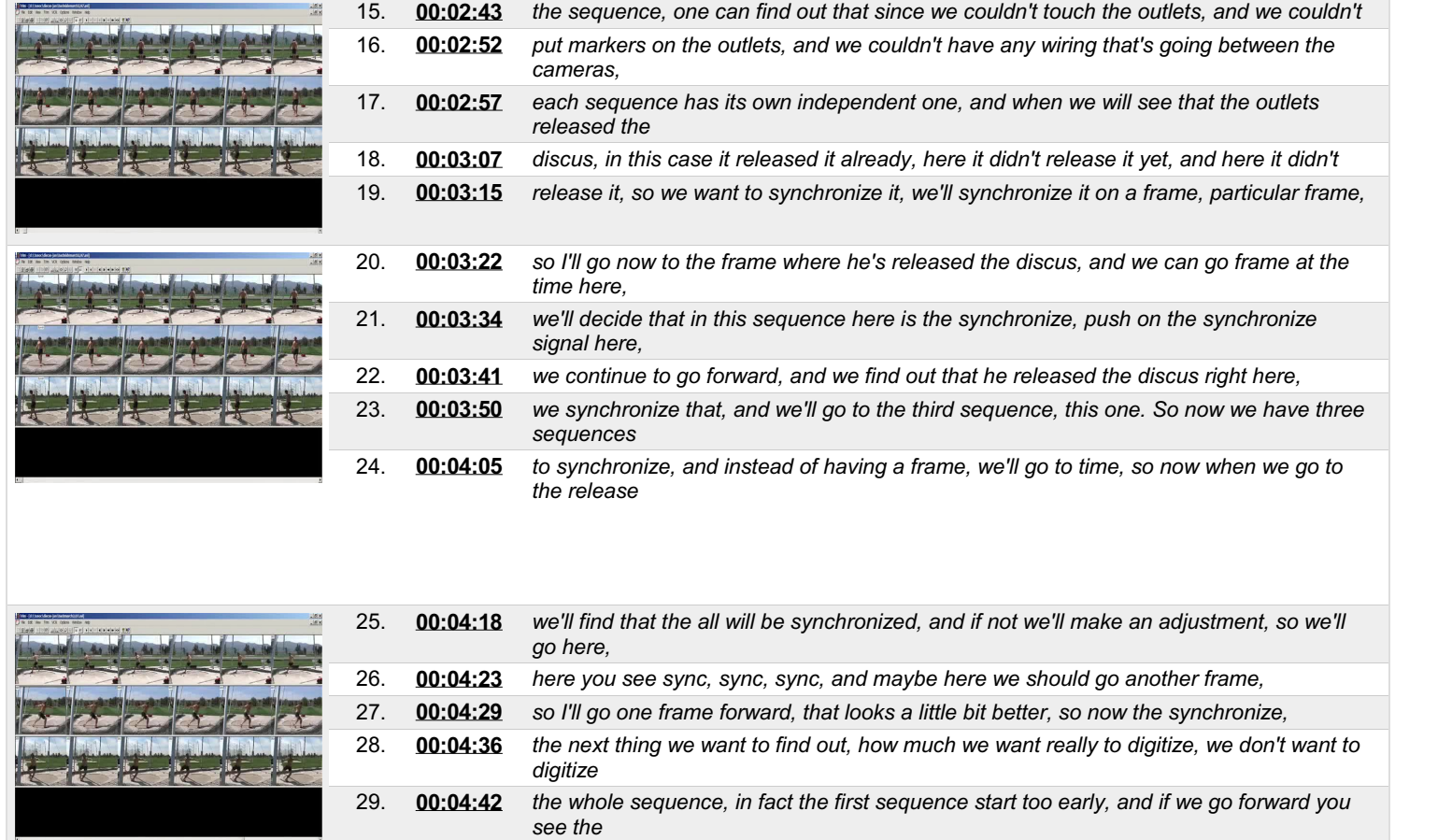

 $\overline{a}$ 

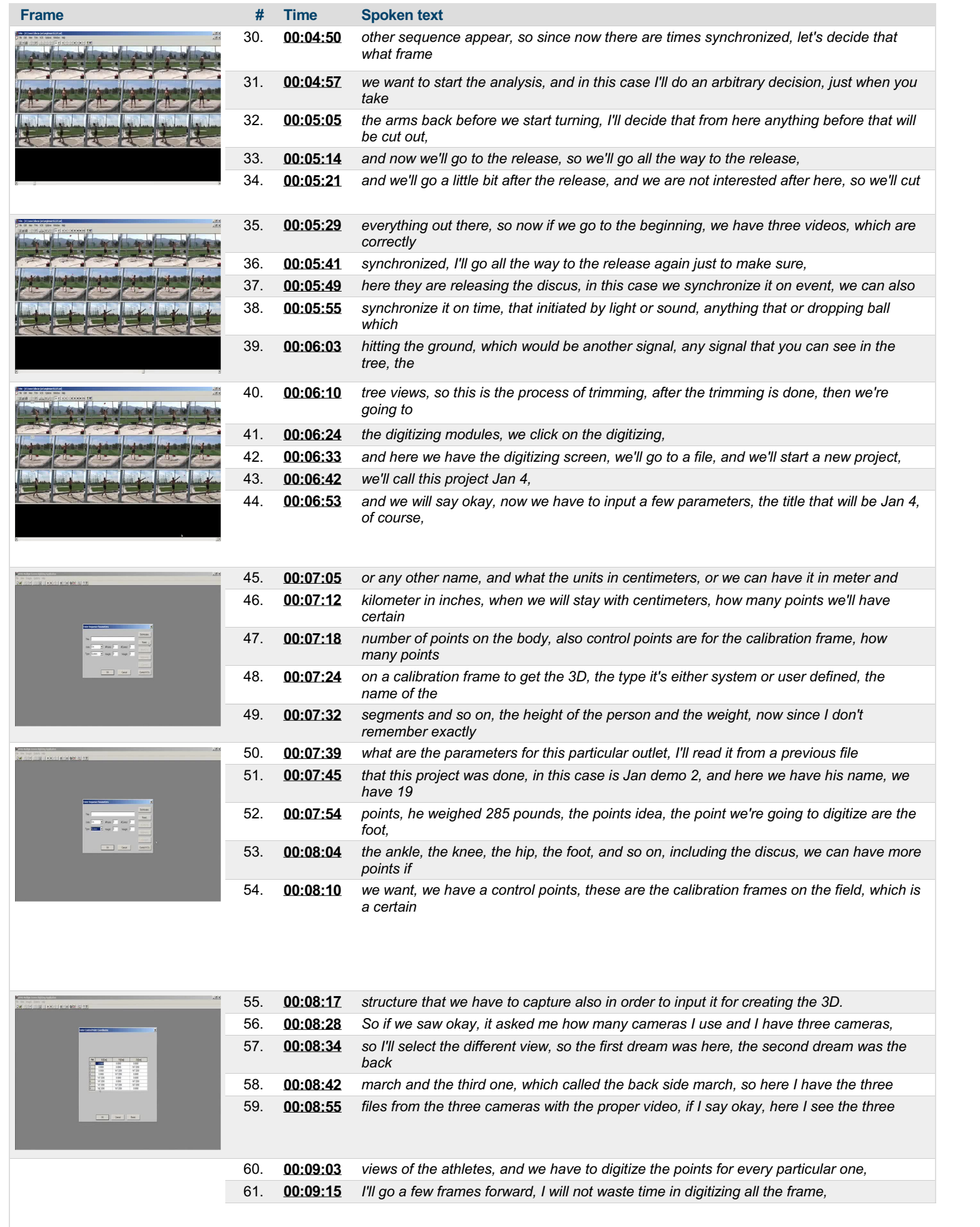

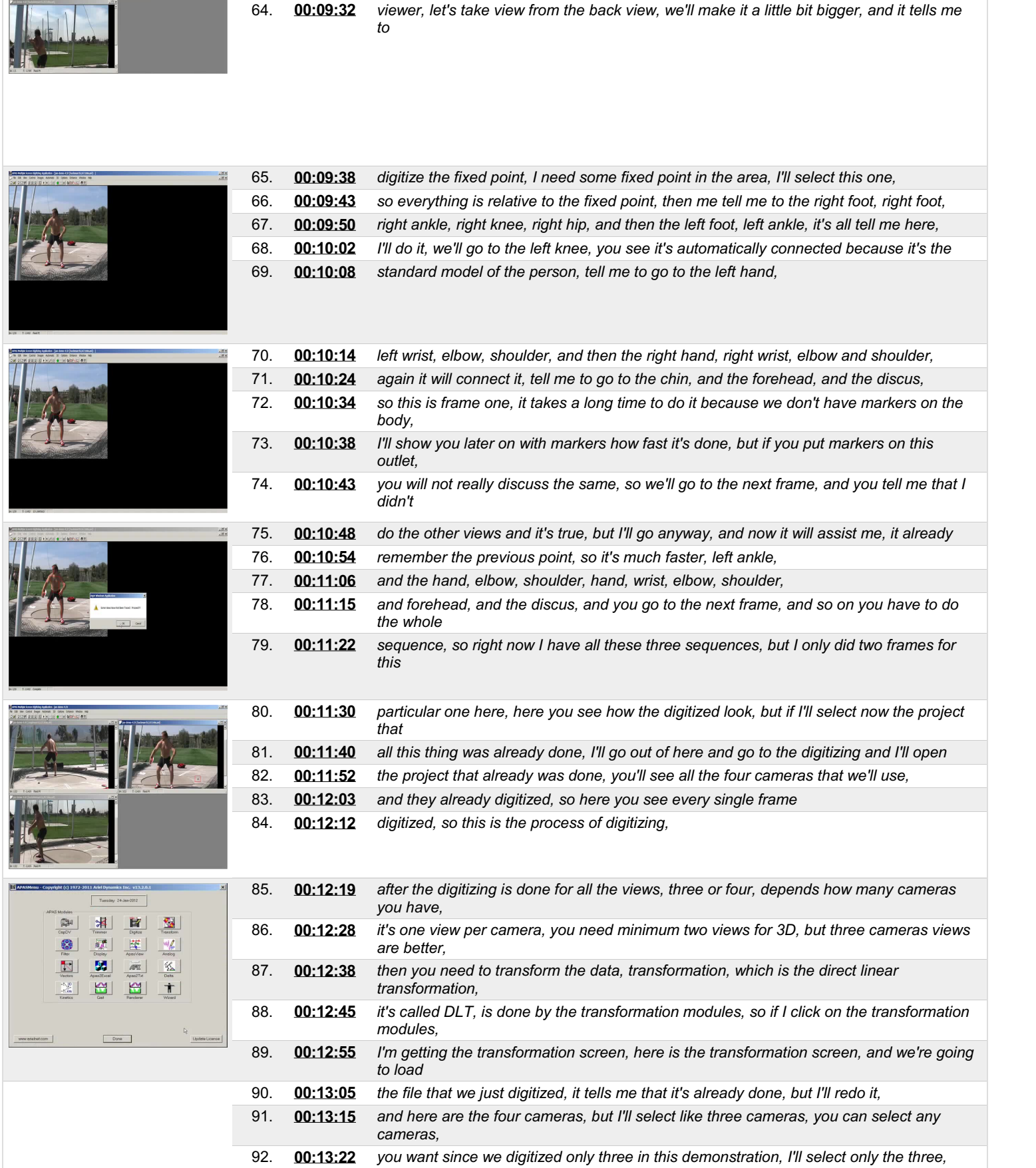

62. **[00:09:20](https://arielweb.com/videos/play/adi-vid-01177/62)** I just will show how we're doing it on one frame and that's how we're doing it in all the

63. **[00:09:25](https://arielweb.com/videos/play/adi-vid-01177/63)** *frames, you see how it's moving in sequence, so I'll select particular*

*other*

**Frame # Time Spoken text**

93. [00:13:27](https://arielweb.com/videos/play/adi-vid-01177/93) and you just set 3D or go, it tells me here that the rate is 59.9 or 60 frames per second,

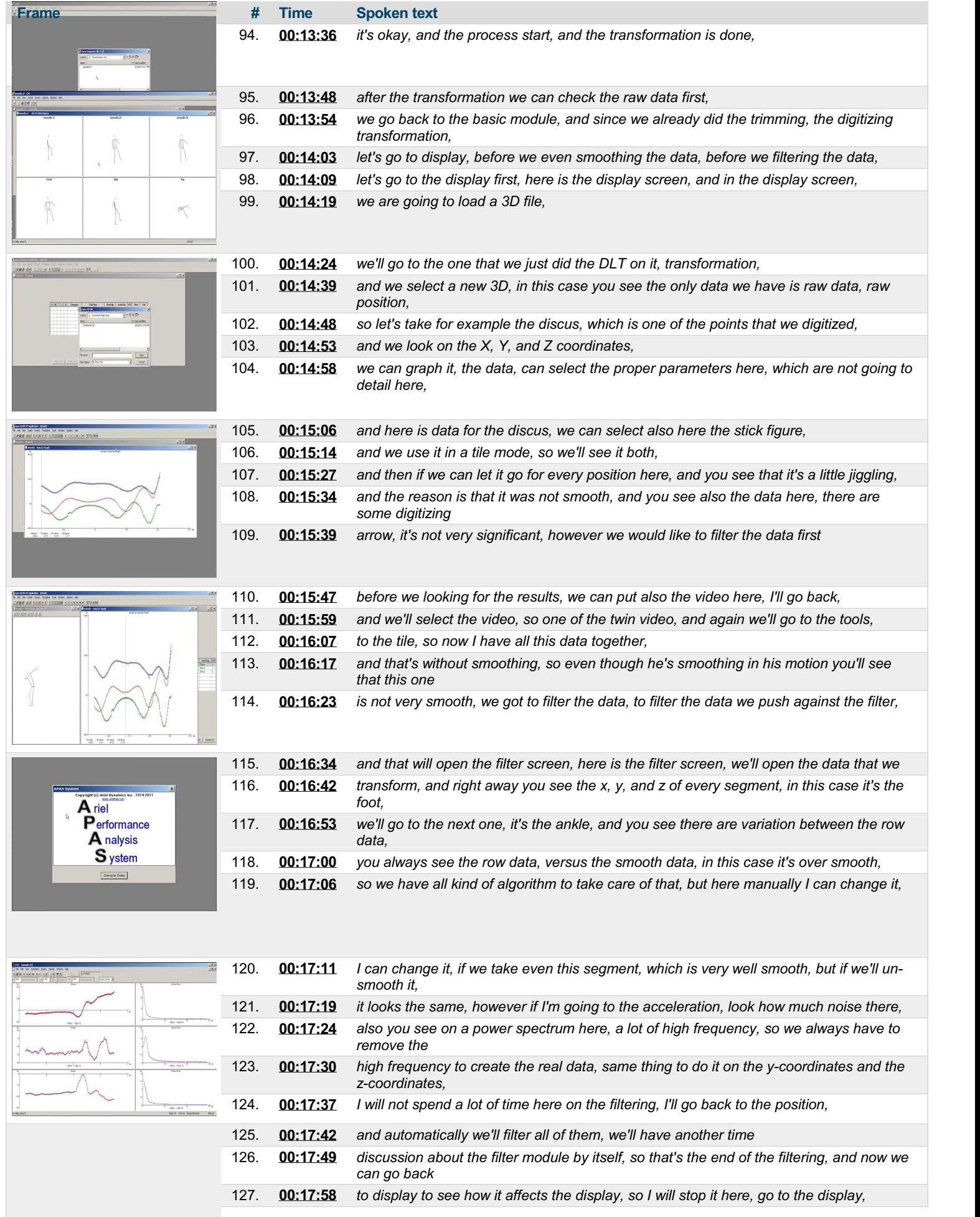

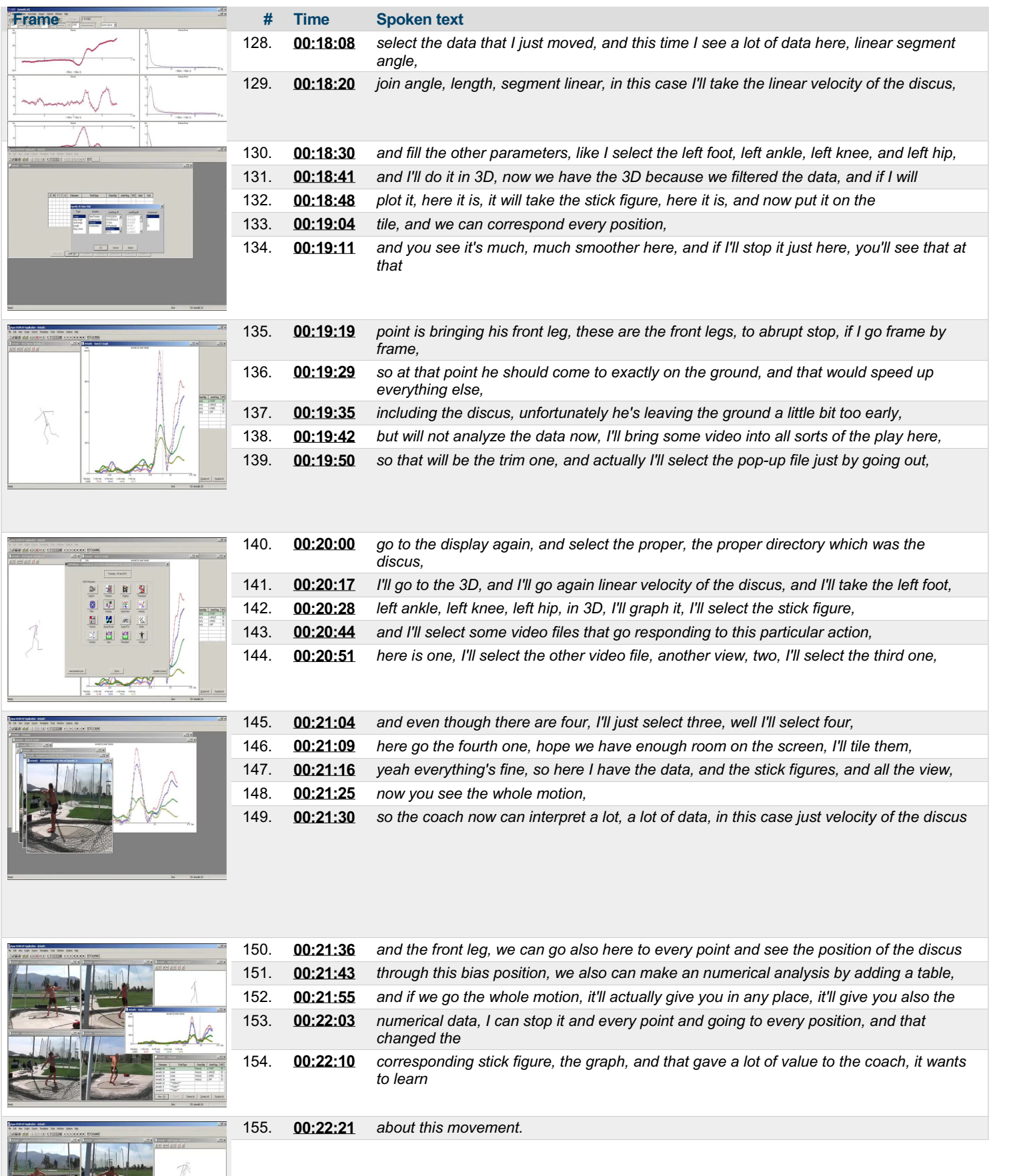

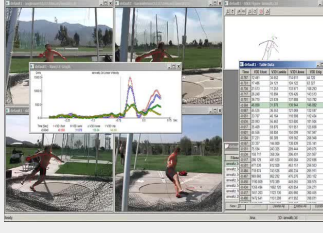

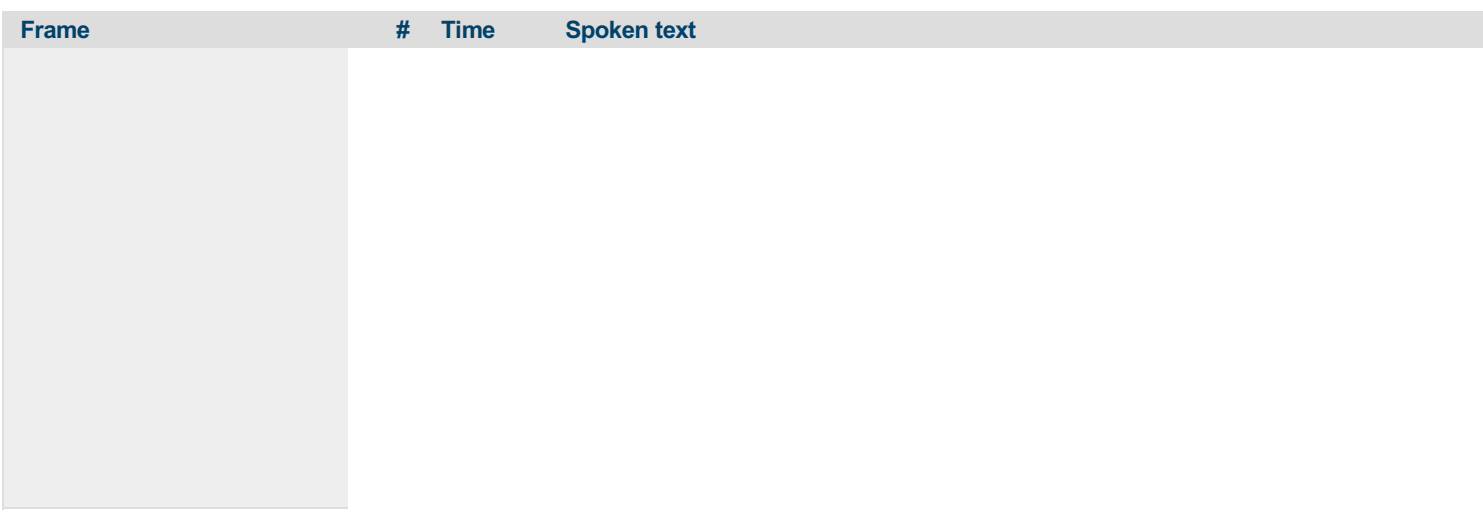

#### This PDF-document has been auto-generated from a video file by arielweb-ai-bot v1.2.2023.0926 on 2023-09-28 03:44:50 without *human intervention. In case of errors oromissions please contact our aibot directly at ai@macrosport.com.*

#### Video filename: **adi-vid-01177-analysis-with-the-apas-system-1024kbps.mp4**

#### **Copyright Disclaimer**

The content and materials provided in this document are protected by copyright laws. All rights are reserved by Ariel Dynamics Inc. Users are prohibited from copying, reproducing, distributing, or modifying any part of this content without prior written permission from Ariel Dynamics Inc. Unauthorized use or reproduction of any materials may result in legal action.

#### **Disclaimer of Liability**

While every effort has been made to ensure the accuracy of the information presented on this website/document, Ariel Dynamics Inc. makes no warranties or representations regarding the completeness, accuracy, or suitability of the information. The content is provided "as is" and without warranty of any kind, either expressed or implied. Ariel Dynamics Inc. shall not be liable for any errors or omissions in the content or for any actions taken in reliance thereon. Ariel Dynamics Inc. disclaims all responsibility for any loss, injury, claim, liability, or damage of any kind resulting from, arising out of, or in any way related to the use or reliance on the content provided herein.